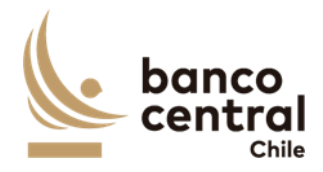

## ENCUESTA DE USO Y PREFERENCIAS DEL EFECTIVO 2019

# **Manual de Usuario** Junio, 2023

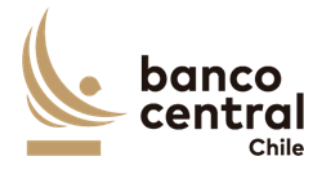

## Índice

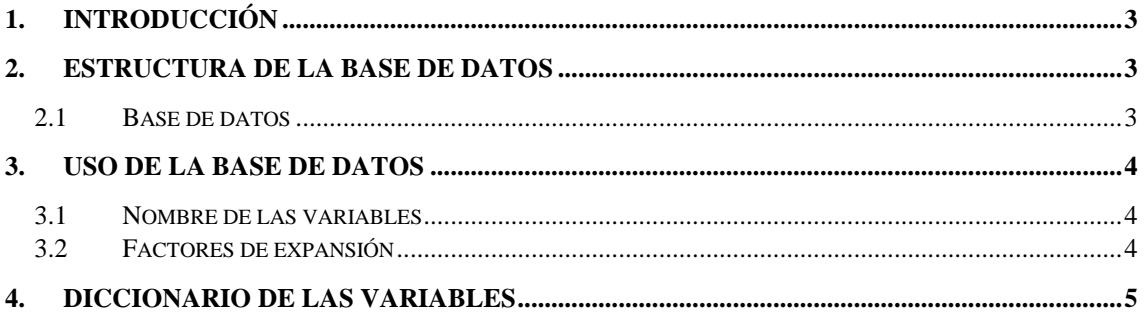

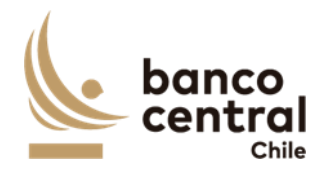

## <span id="page-2-0"></span>1. Introducción

El presente documento está dirigido a los usuarios de la base de datos de la Encuesta de Uso y Preferencias del Efectivo 2019 (ENUPE) y tiene como objetivo poder orientarlos en el uso de esta Encuesta.

Para lo anterior, se entrega una breve descripción de la base de datos y también de las variables incluidas en ella, para así lograr una correcta interpretación de los resultados.

Cabe destacar que la unidad de muestreo de la ENUPE son las personas naturales dentro de un hogar y limita la cantidad de personas a una por hogar, además los datos son de corte transversal.

El documento está estructurado en tres secciones, en donde, en primer lugar, se describe la base de datos de la ENUPE 2019, en segundo lugar, se señala cómo utilizar la base de datos y sus variables y finalmente se muestran definiciones y categorías de respuesta de algunas variables de la Encuesta.

## <span id="page-2-1"></span>2. Estructura de la Base de Datos

#### <span id="page-2-2"></span>2.1Base de datos

La base de datos de la ENUPE 2019 se puede descargar en el sitio web del Banco Central de Chile, en formato *.xlsx*.

El nombre de la base de datos es *ENUPE 2019*, esta contiene 251 variables y 1.123 observaciones. Las variables de esta base corresponden a la información entregada por el entrevistado al encuestador.

Las variables que se pueden encontrar en esta base de datos son las siguientes:

- Identificación del individuo encuestado e información demográfica del mismo.
- Educación Financiera
- Medios de Pago
- Proyección de Uso de Efectivo
- Transacciones Bancos
- Denominación más utilizada
- Satisfacción de Demanda

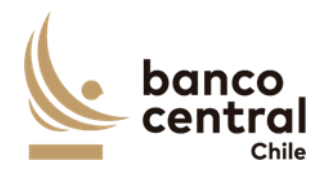

### <span id="page-3-0"></span>3. Uso de la base de datos

#### <span id="page-3-1"></span>3.1 Nombre de las variables

Las variables de la Encuesta se han nombrado de manera que se pueda comprender fácilmente su correspondencia con el cuestionario. En este existen dos tipos de preguntas:

#### **1. Preguntas con respuesta única**

Estas han sido nombradas como "*P2"*, es decir, P2 corresponde a la respuesta de la pregunta número 2 del cuestionario.

También se podrían encontrar como *"PX\_Y\_PX"*, es decir, P7\_1\_P7 señala la respuesta de la categoría 1 (Dinero en efectivo) de la pregunta 7.

#### **2. Preguntas con respuesta múltiple**

Estas están señaladas con el nombre "*PXZ"*, es decir, P51 se refiere a una de las respuestas a la pregunta 5.

#### <span id="page-3-2"></span>3.2 Factores de expansión

El factor de expansión se utiliza para obtener la cantidad de personas de la población que representa un individuo de la muestra efectiva. Se recomienda hacer uso de este factor de expansión *exp* para hacer análisis de las variables de interés.

Por ejemplo, si se trabaja con el programa Stata, se puede utilizar para hacer estadística descriptiva el comando *aweight* de la siguiente manera: *tab variable [aw=exp]* o *sum variable [aw=exp].*

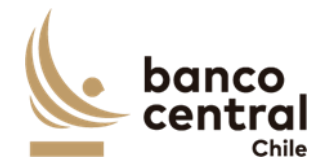

## <span id="page-4-0"></span>4. Diccionario de las variables

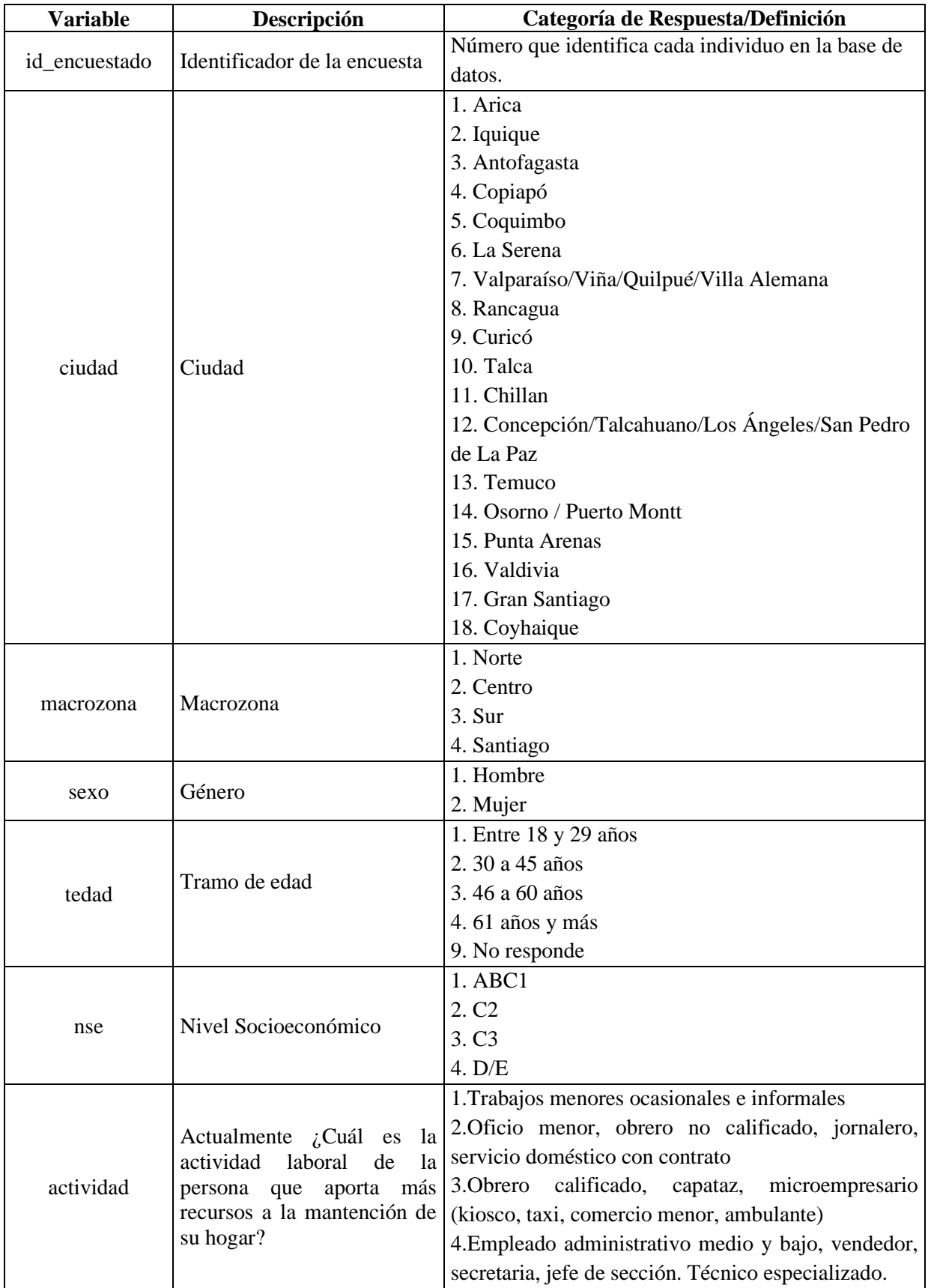

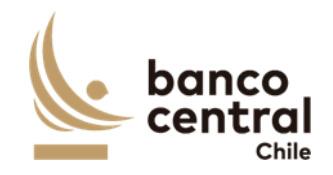

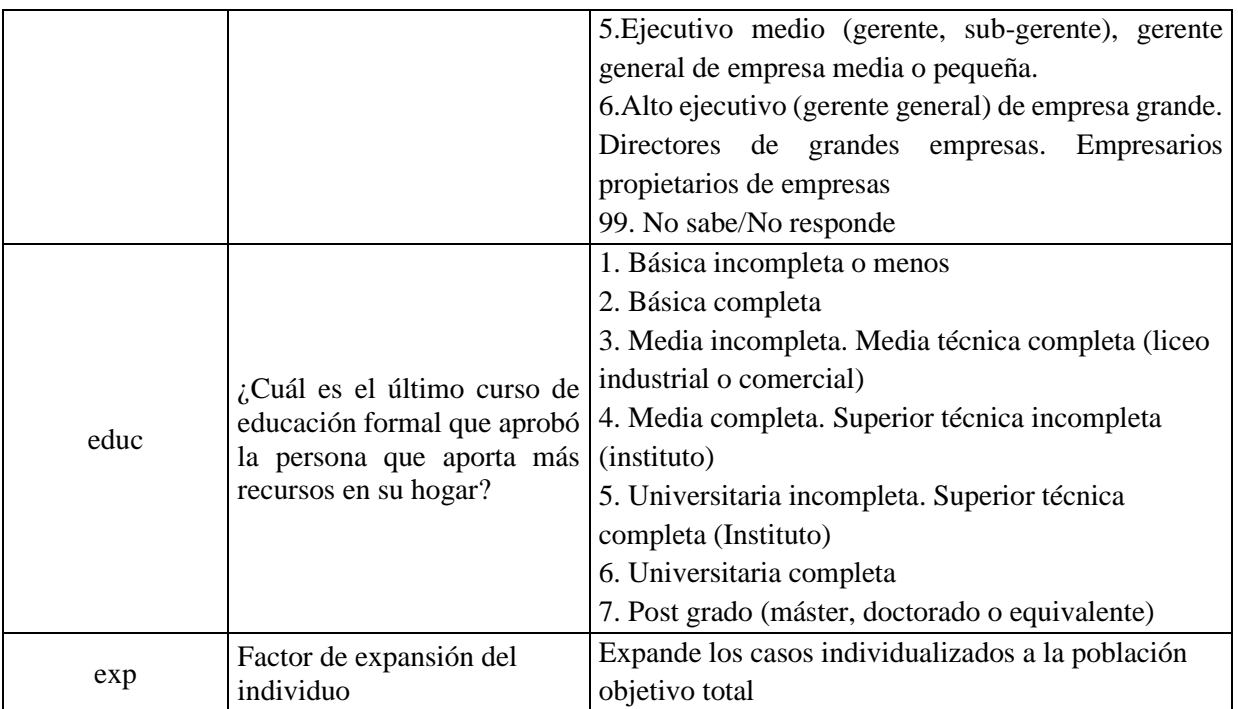